# **شرح تثبيت 2012 Server SQL**

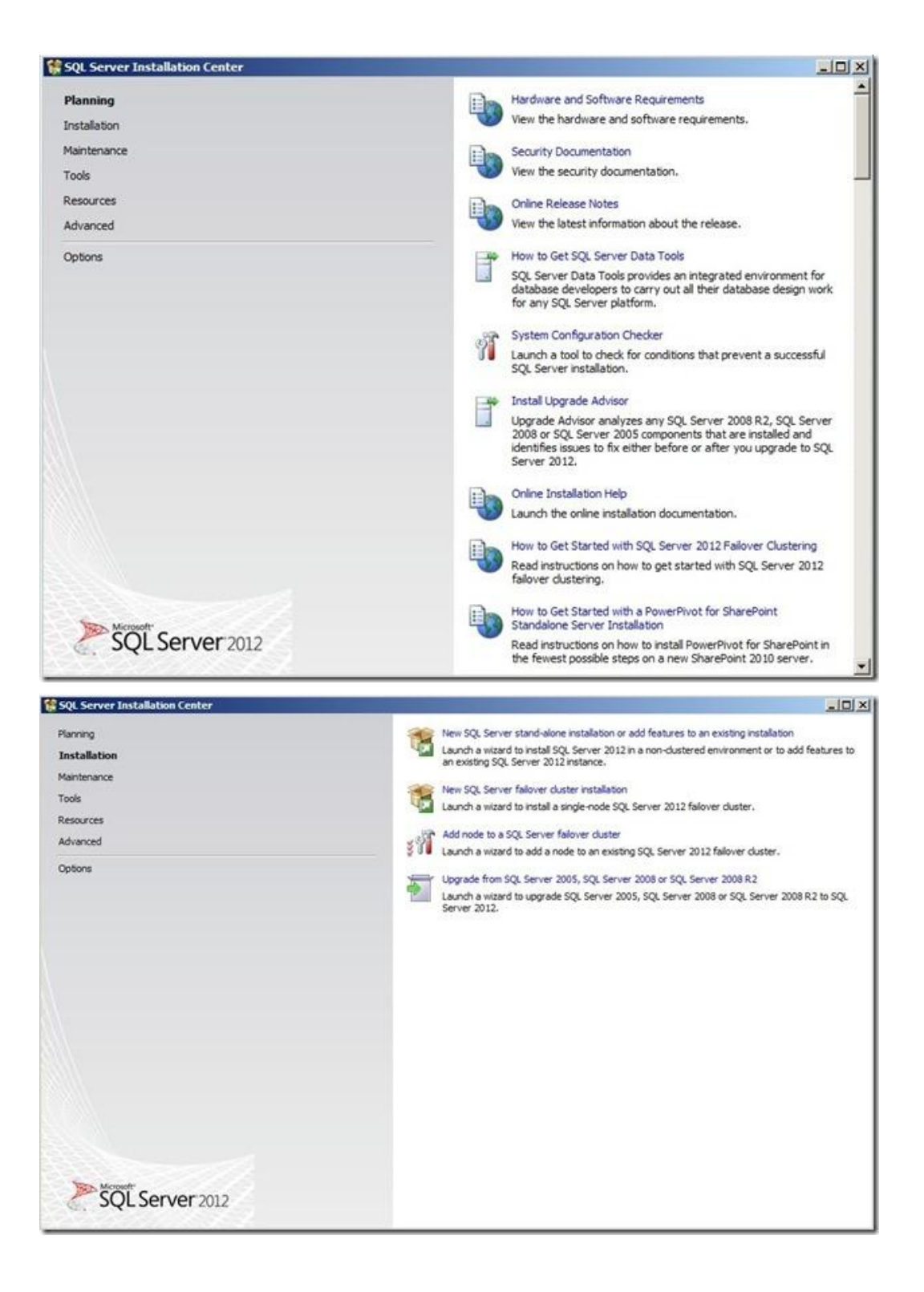

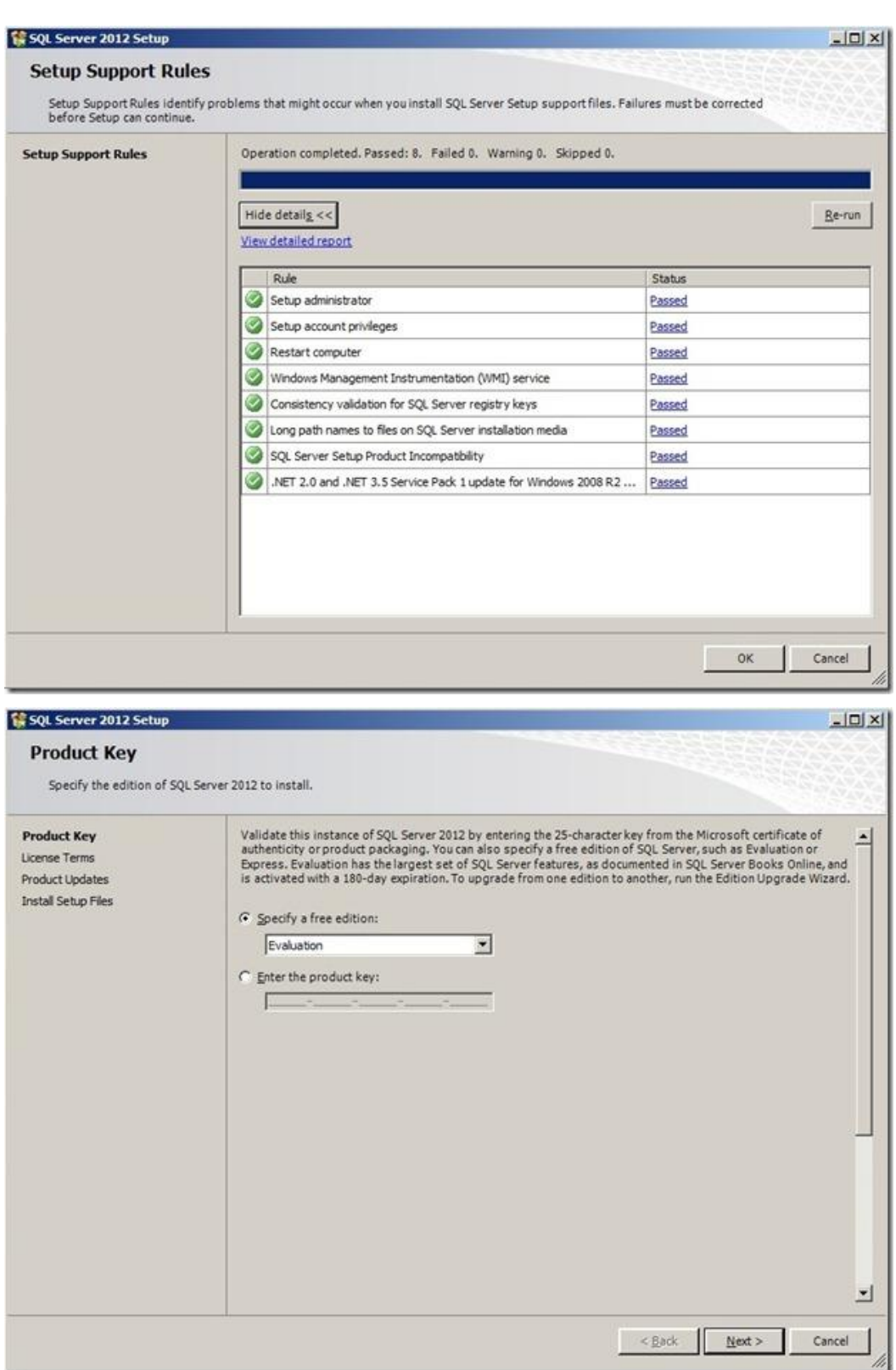

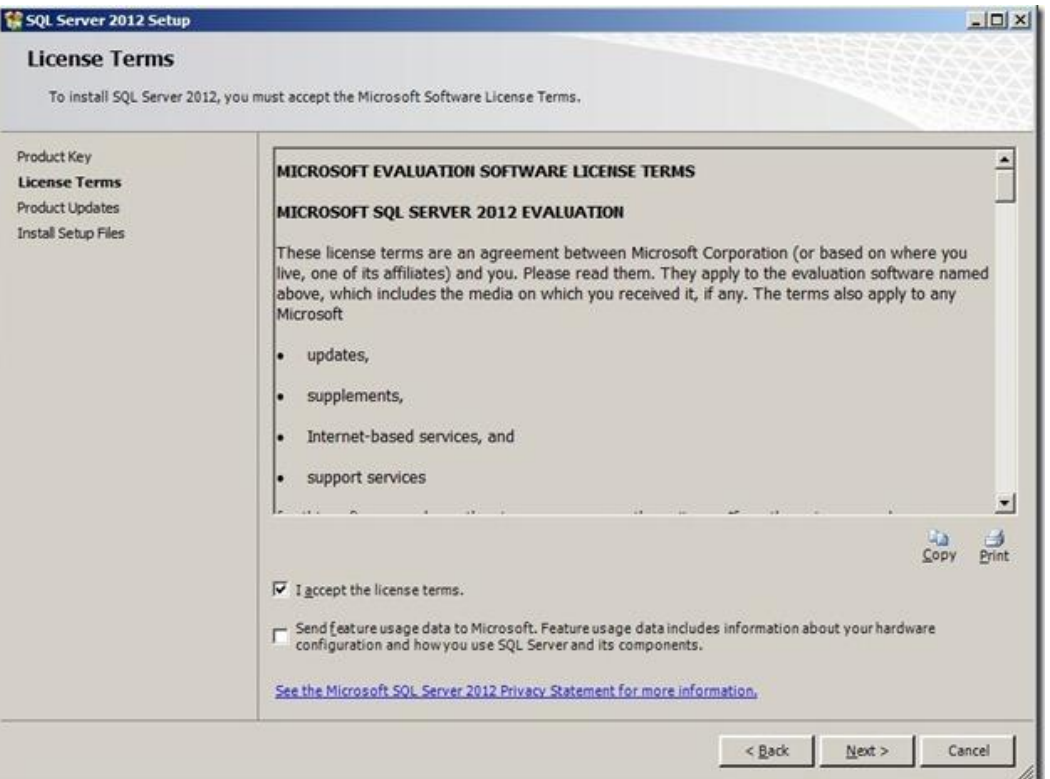

## **هنا برنامج التثبيت أصبح يبحث عن أية تحديثات قبل البدء حتى يتم تضمينها مباشرة**

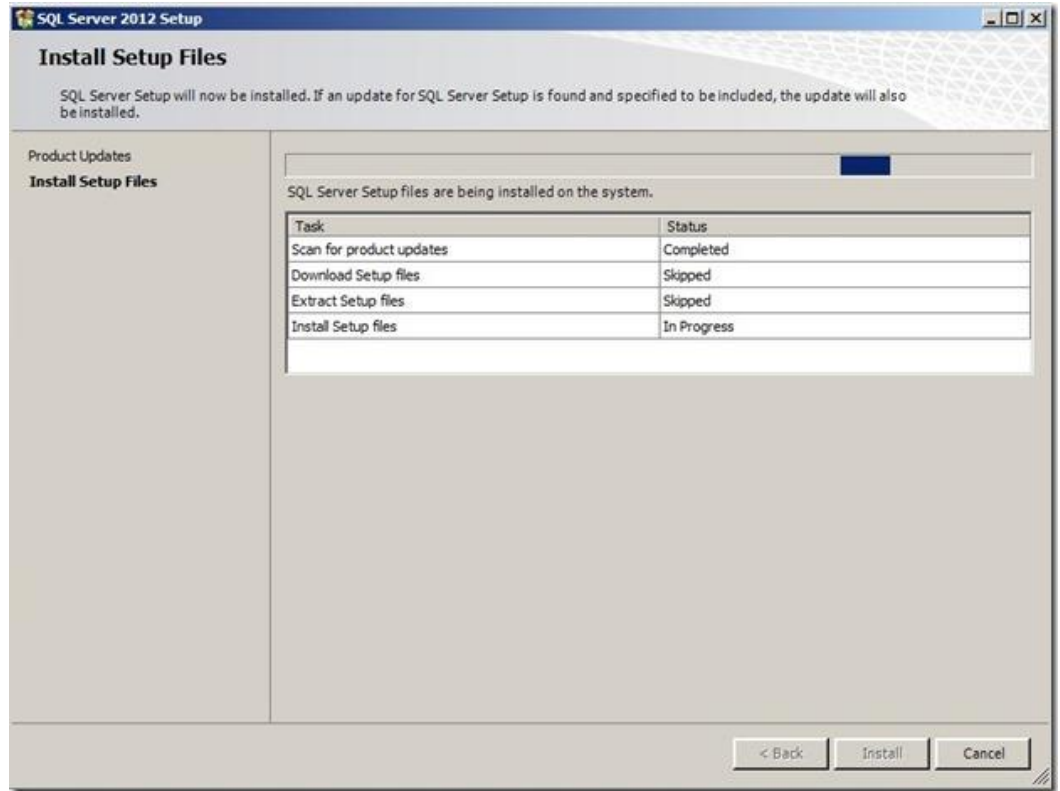

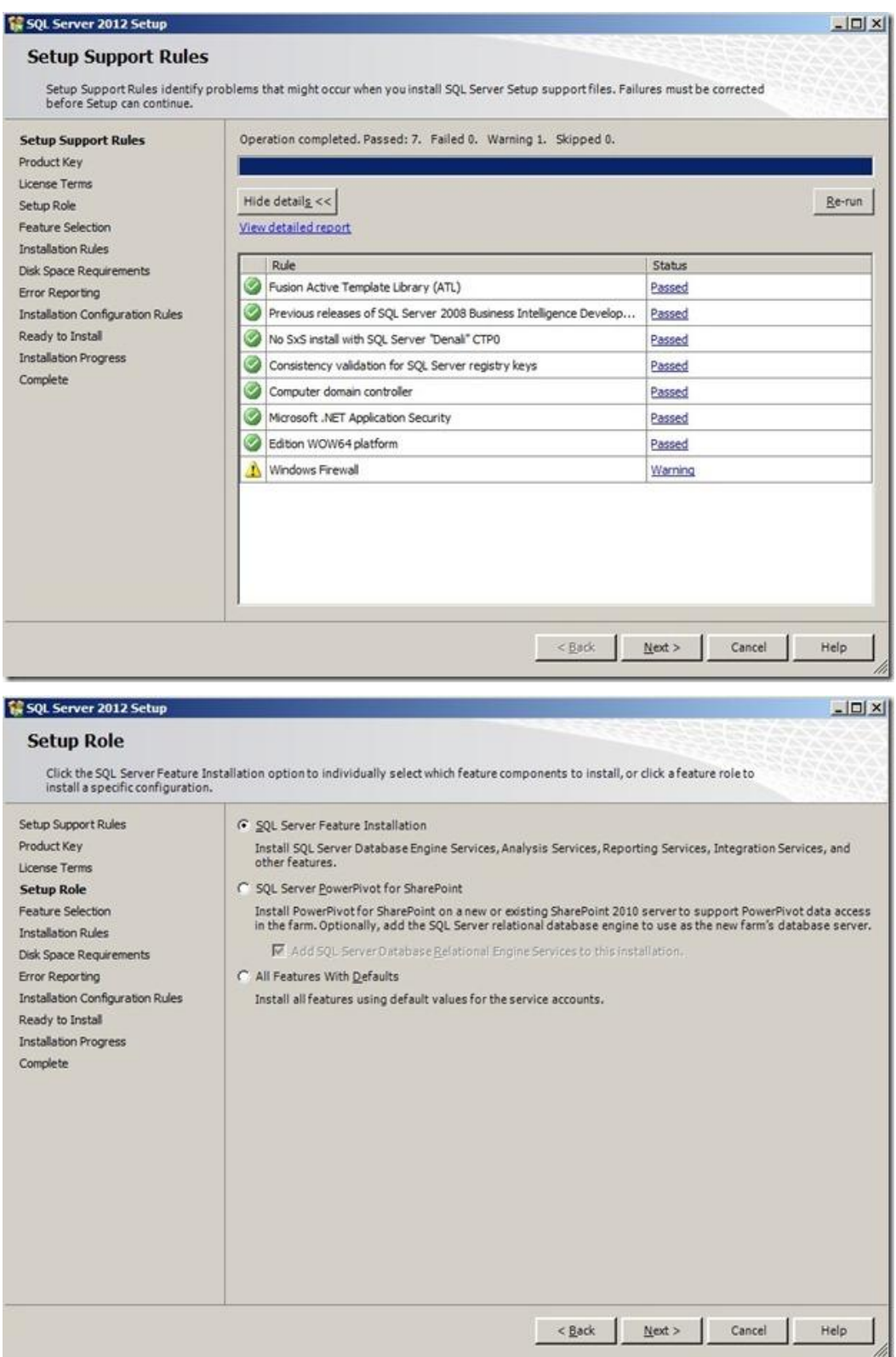

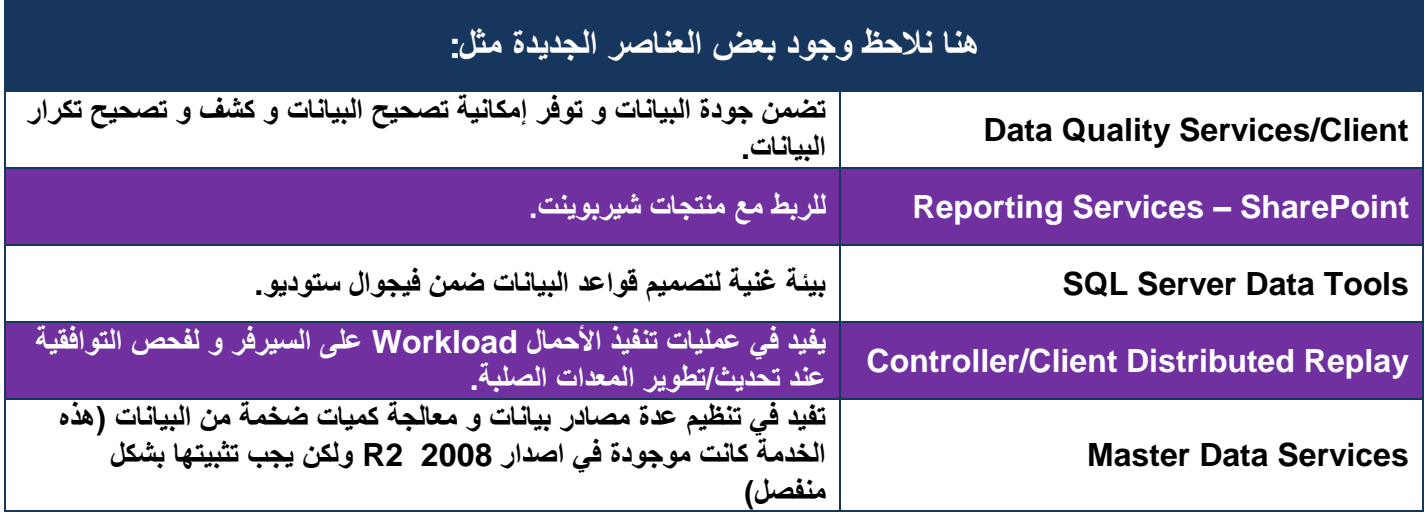

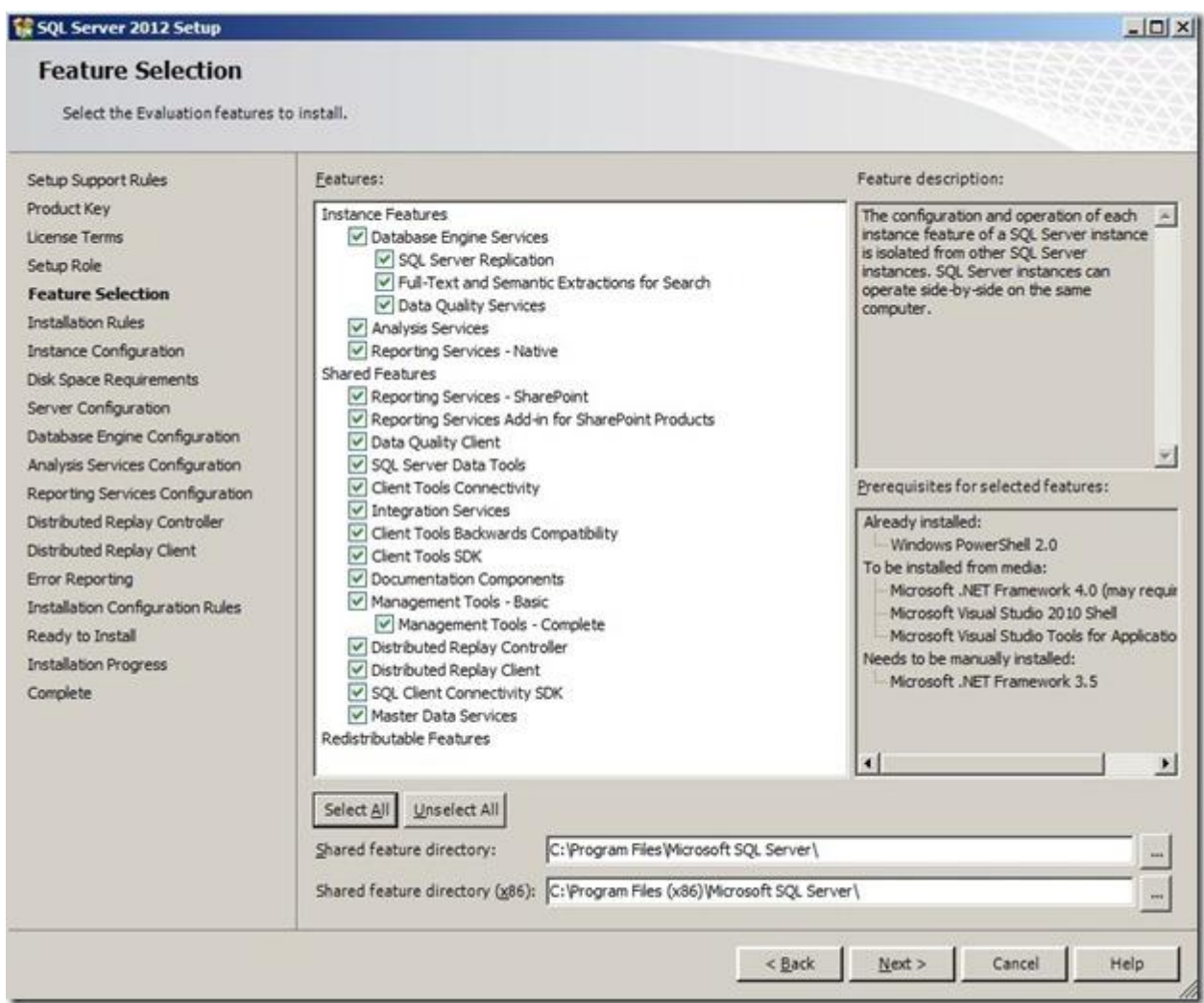

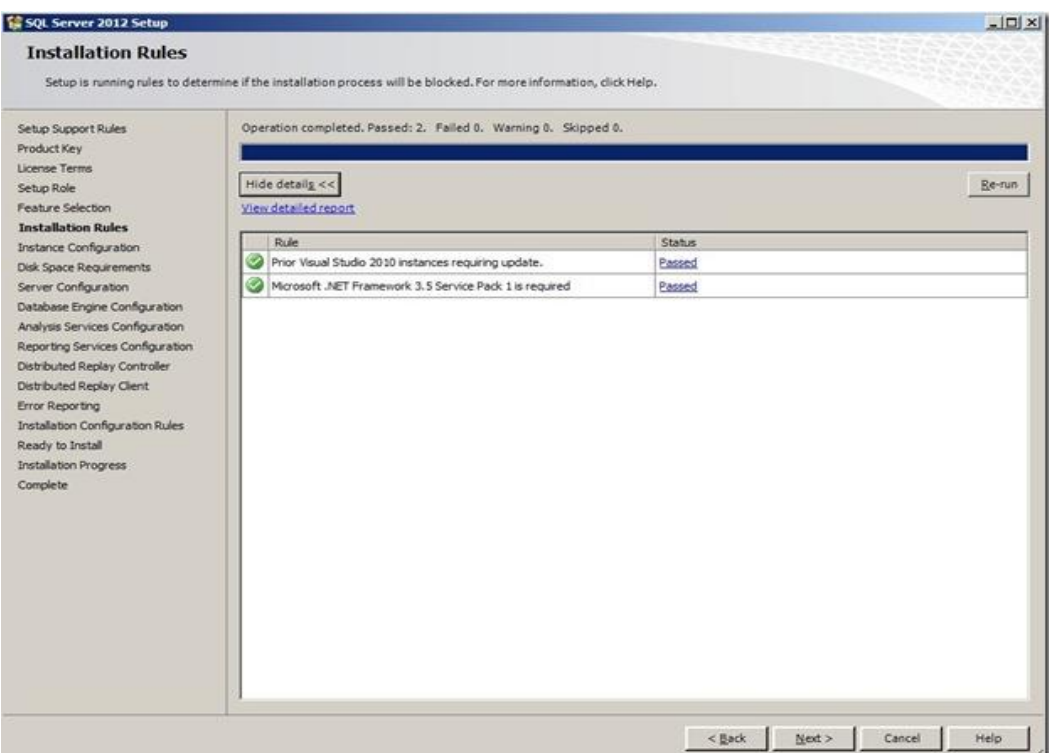

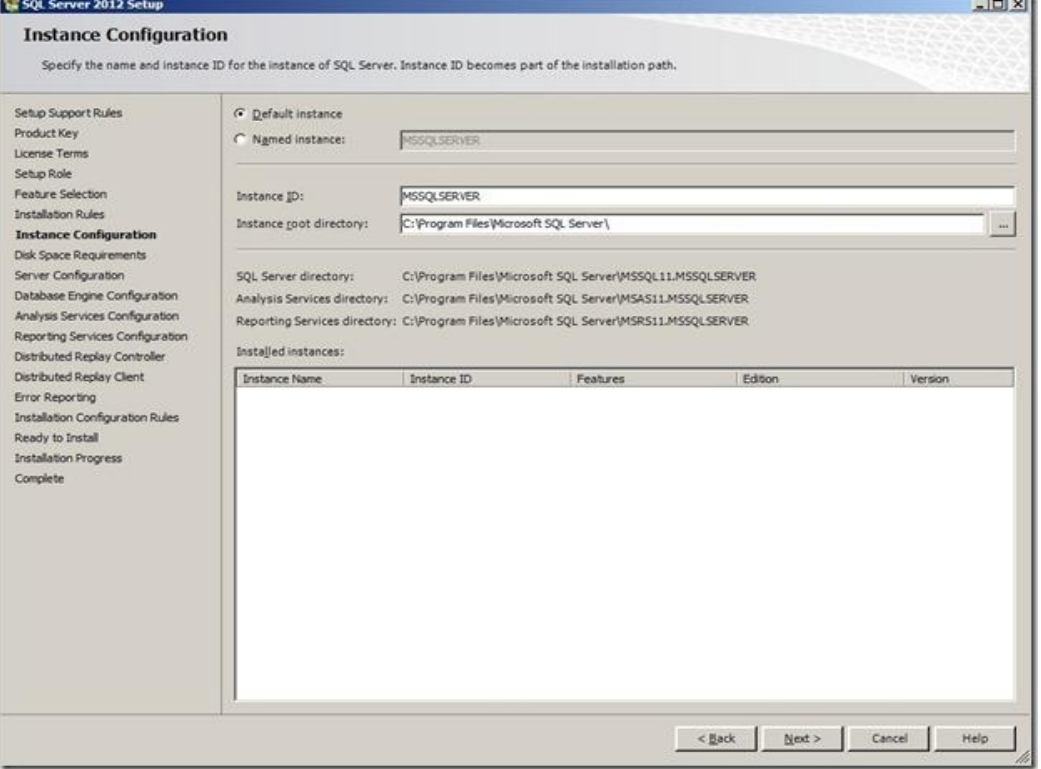

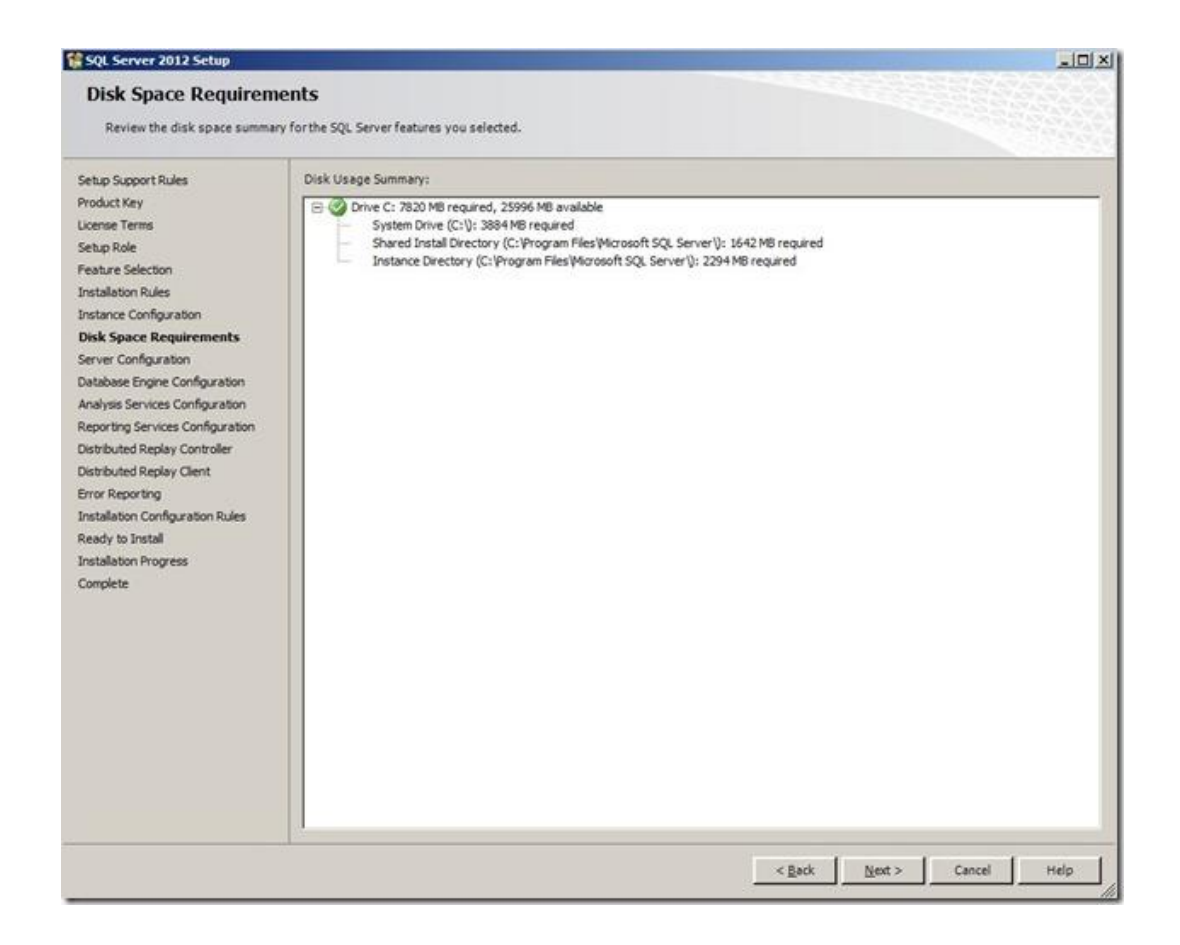

#### **الحظوا أنه تم إزالة الخيار Services Server SQL all for account same the Use وأصبح معالج التثبيت يضع بشكل افتراضي لكل الخدماتServices**

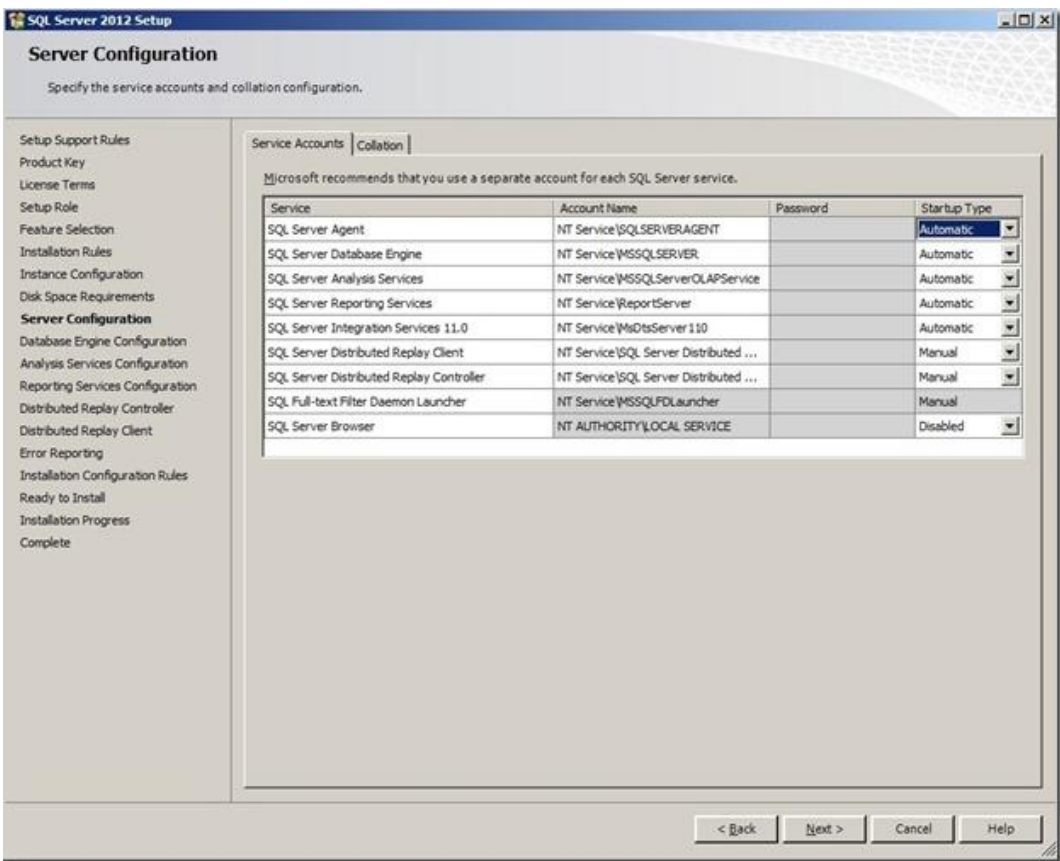

AYProgrammer@yahoo.com

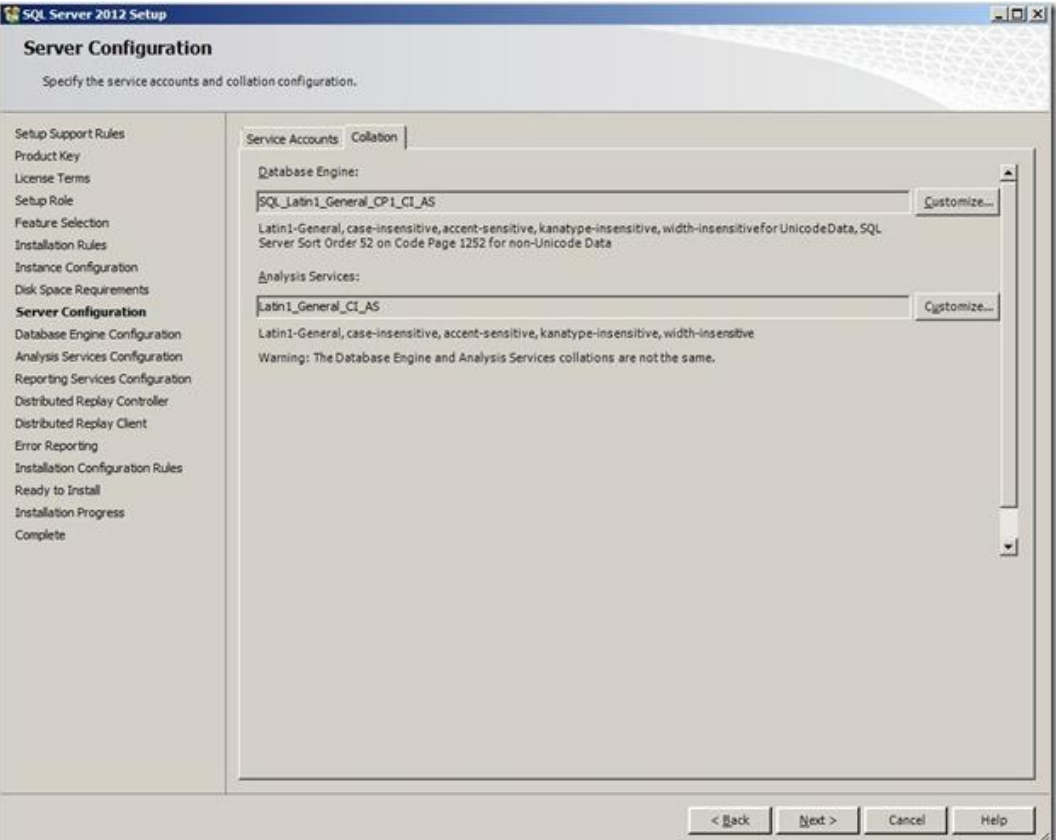

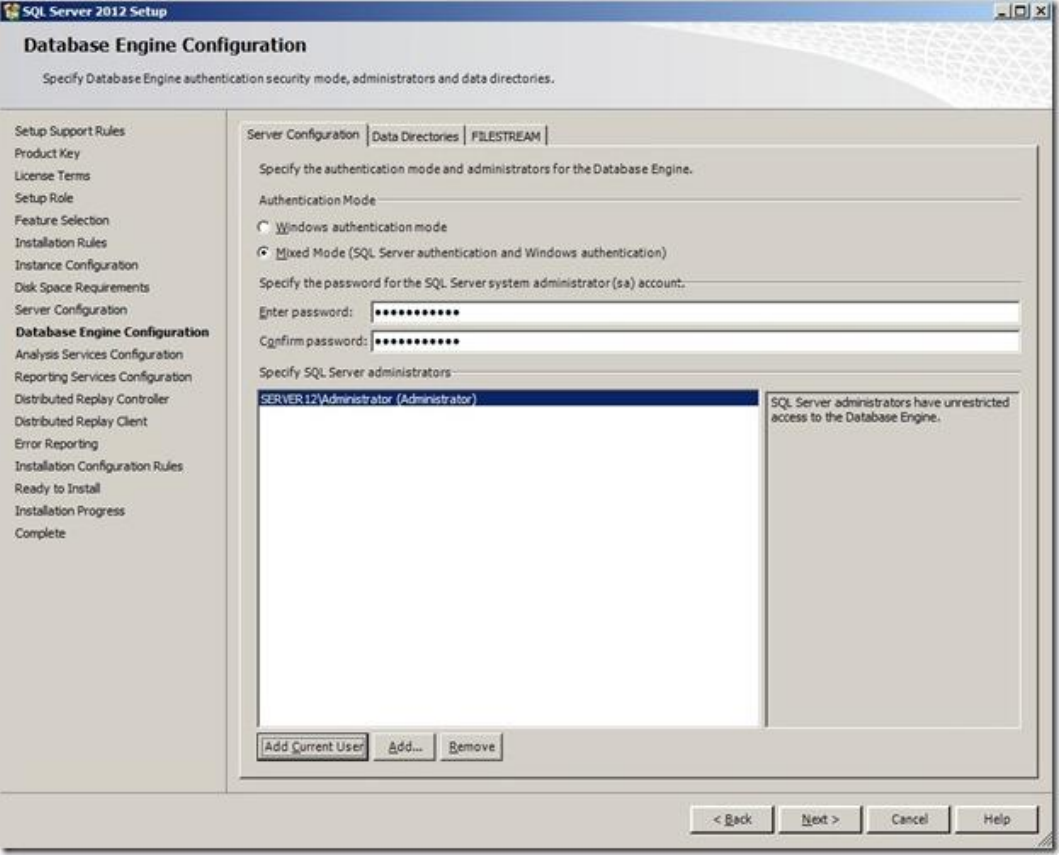

AYProgrammer@yahoo.com

#### **الصفحة الخاصة بخدمة تحليل البيانات أصبح لها بعض الخيارات االضافية**

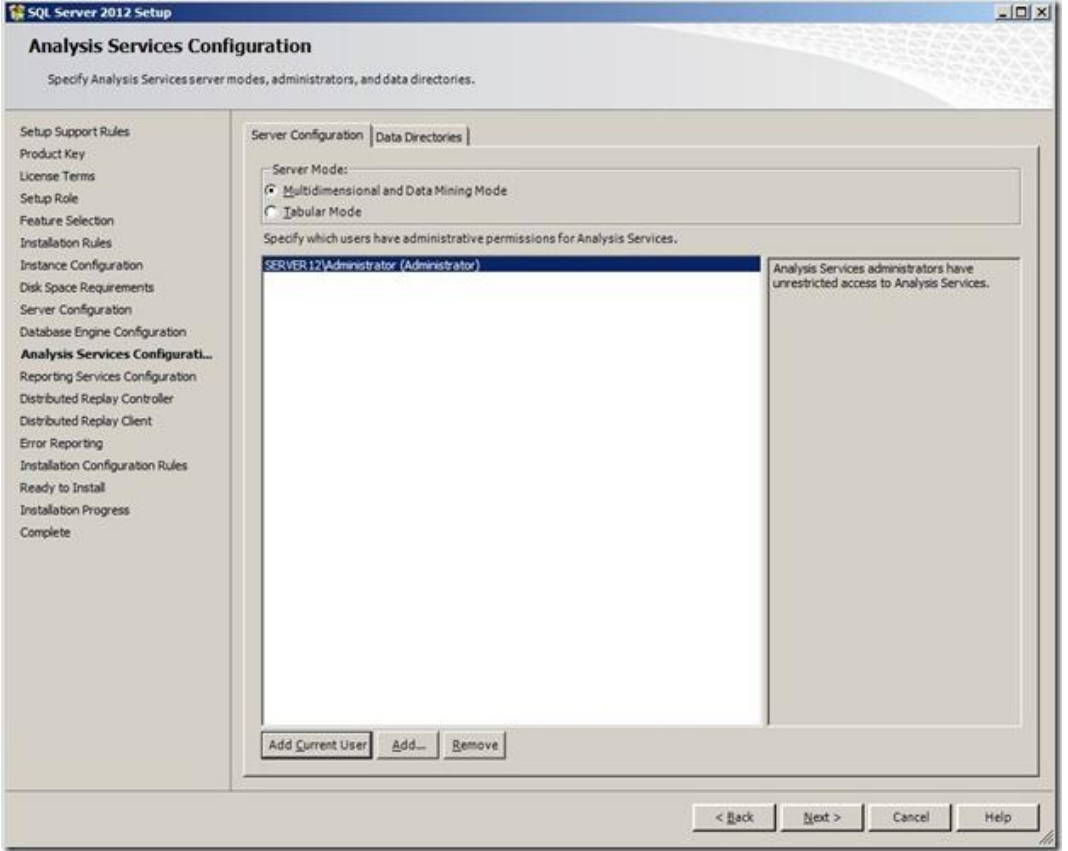

### **خدمة التقارير أيضاً حصلت على تغيير بسيط في خيارات التثبيت**

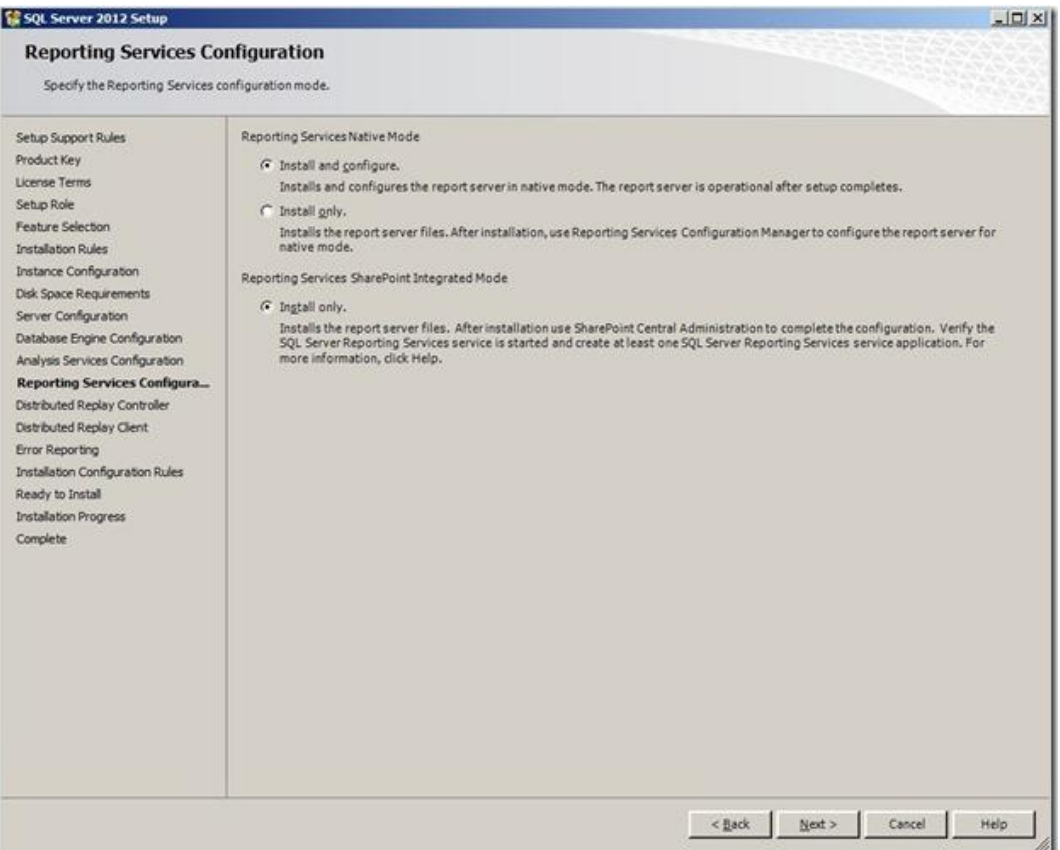

AYProgrammer@yahoo.com

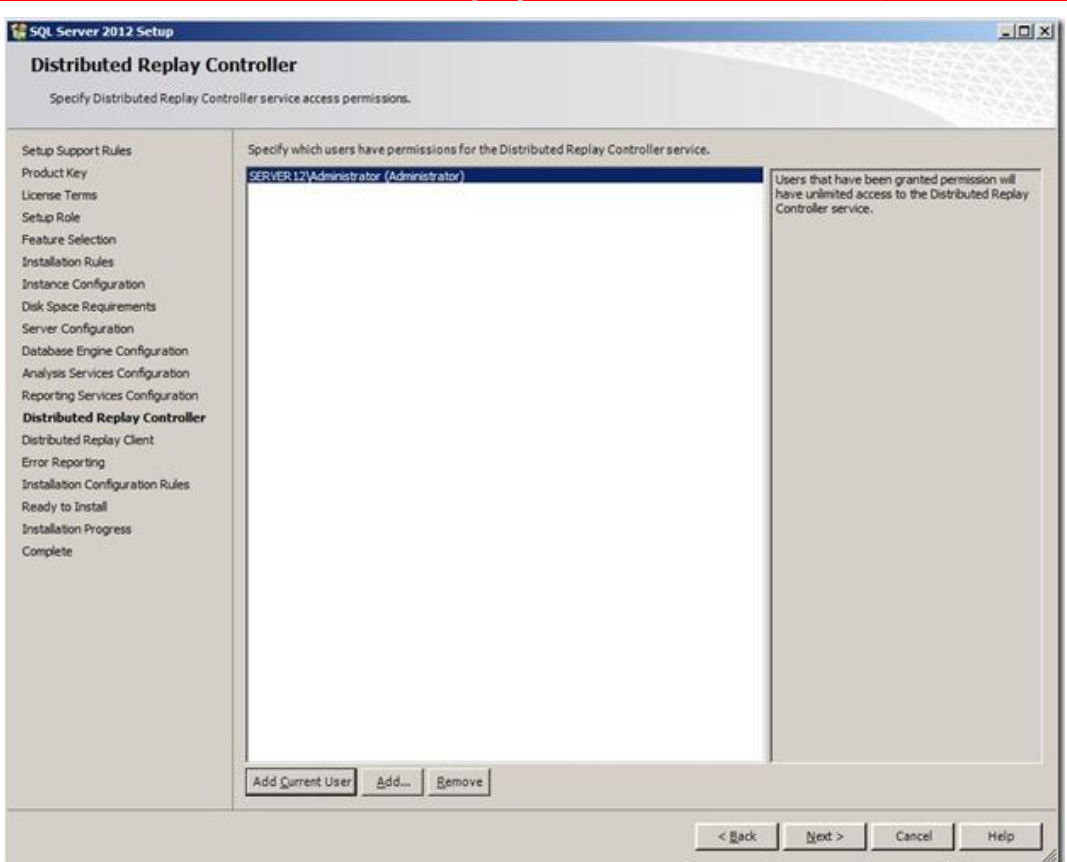

### **تم تخصيص صفحة إعدادات لخدمة Replay Distributed الجديدة**

**وأيضاً من طريف جهاز الClient**

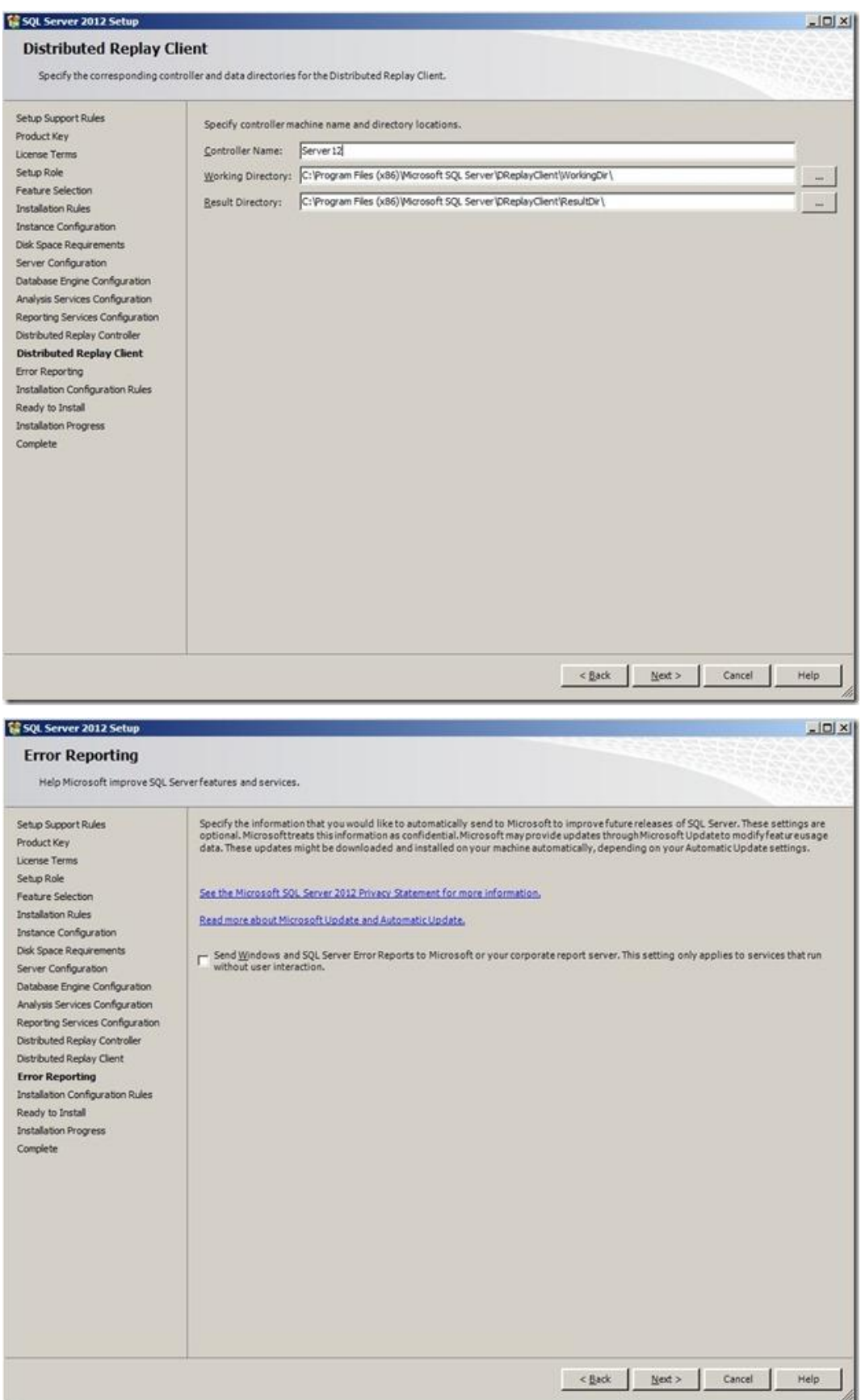

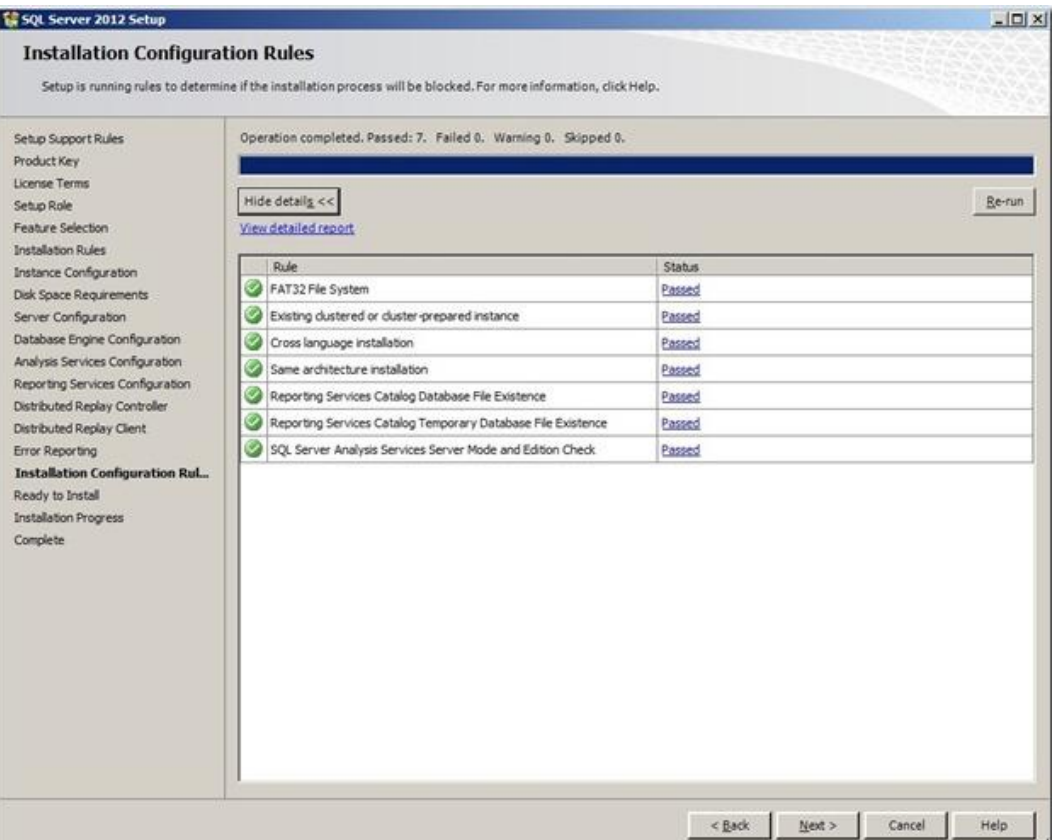

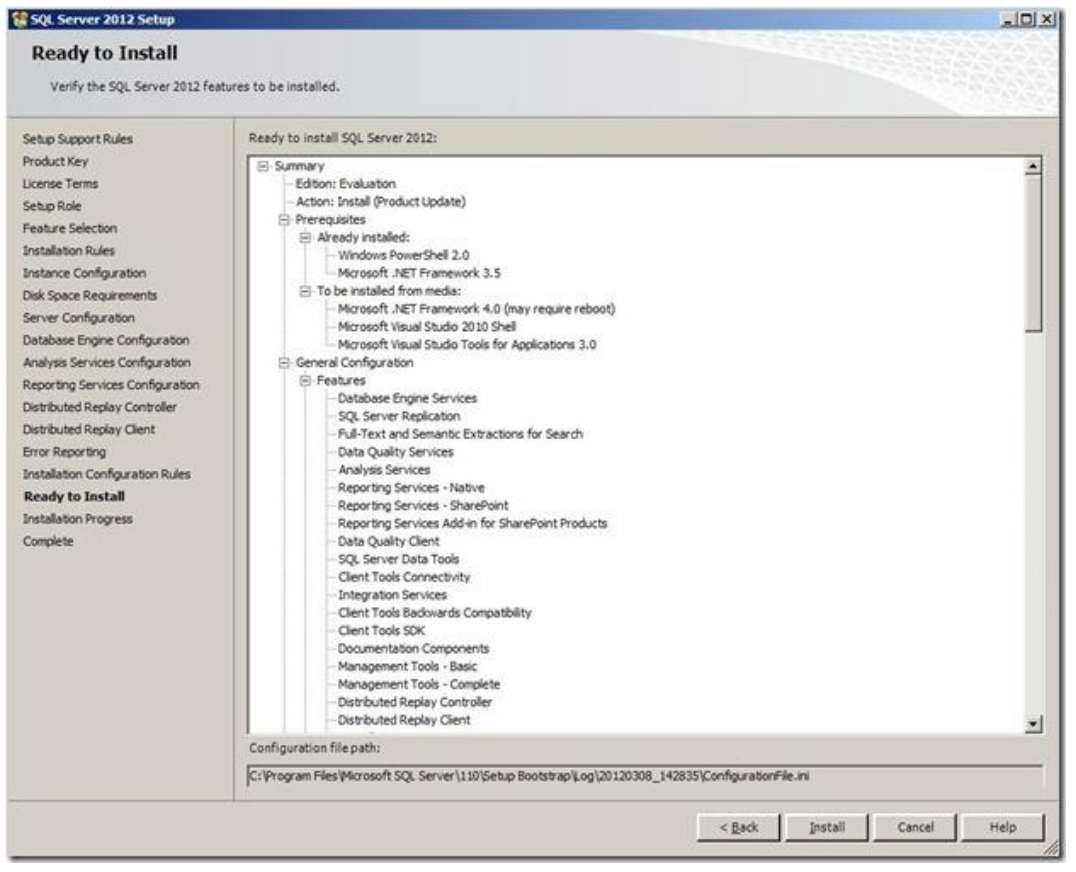

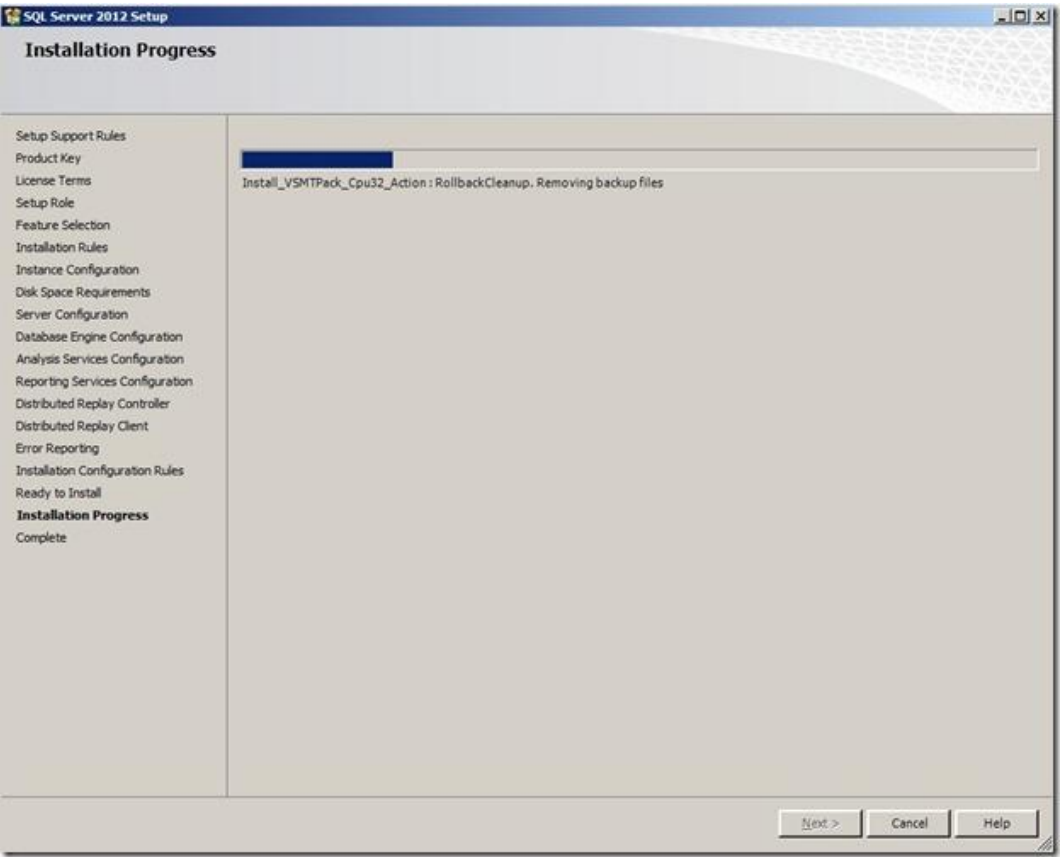

#### SQL Server 2012 Setup  $|D|$   $\times$ **Complete** Your SQL Server 2012 installation completed successfully with product updates. Setup Support Rules Information about the Setup operation or possible next steps: Product Key Feature **Status** × License Terms Management Tools - Complete<br>C Management Tools - Complete<br>C Client Tools Connectivity Succeeded Setup Role Succeeded Feature Selection Clent Tools SDK Succeeded Clent Tools Backwards Compatibility Succeeded Installation Rules Management Tools - Basic Surrended Instance Configuration SOL Server Data Tools Succeeded Disk Space Requirements Reporting Services - Native Succeeded Server Configuration Database Engine Services Succeeded Data Quality Services<br>Full-Text and Semantic Extractions for Search Surrended Database Engine Configuration Succeeded Analysis Services Configuration SQL Server Replication Succeeded Reporting Services Configuration Master Data Services Succeeded Distributed Replay Controller Succeeded Distributed Replay Controller Succeeded Distributed Replay Client Integration Services Succeeded Error Reporting Data Quality Clent Sucreeded Installation Configuration Rules Analysis Services<br>Reporting Services - SharePoint Succeeded Ready to Install Succeeded Reporting Services Add-in for SharePoint Products Succeeded **Installation Progress** SQL Browser Succeeded  $\vert$ Complete Detaile: Viewing Product Documentation for SQL Server × Only the components that you use to view and manage the documentation for SQL Server have been installed. By default, the Help Viewer component uses the online library. After installing SQL Server, you can use the Help Lib SQL Server <http://go.microsoft.com/fwlink/?LinkID=224683> (http://go.microsoft.com/fwlink/?LinkID=224683). Microsoft Update For information about how to use Microsoft Update to identify updates for SQL Server 2012, see the Microsoft Update. <http://go.microsoft.com/fwlink/?LinkId=108409> (http://go.microsoft.com/fwlink/?LinkId=108409) Website. Samples By default, sample databases and sample code are not installed as part of SQL Server Setup. To install sample databases and sample code for non-Express editions of SQL Server 2012, see Microsoft SQL Server Community Projec Databases <http://go.microsoft.com/fwlink/?LinkId=182888> (http://go.microsoft.com/fwlink/?LinkId=182888) on the<br>CodePlex Web site.  $\left| \cdot \right|$ Summary log file has been saved to the following location: C:\Program Files\Microsoft SOL Server\110\Setup Bootstrap\Log\20120308\_142835\Summary\_Server12\_20120308\_142835.txt Close Help

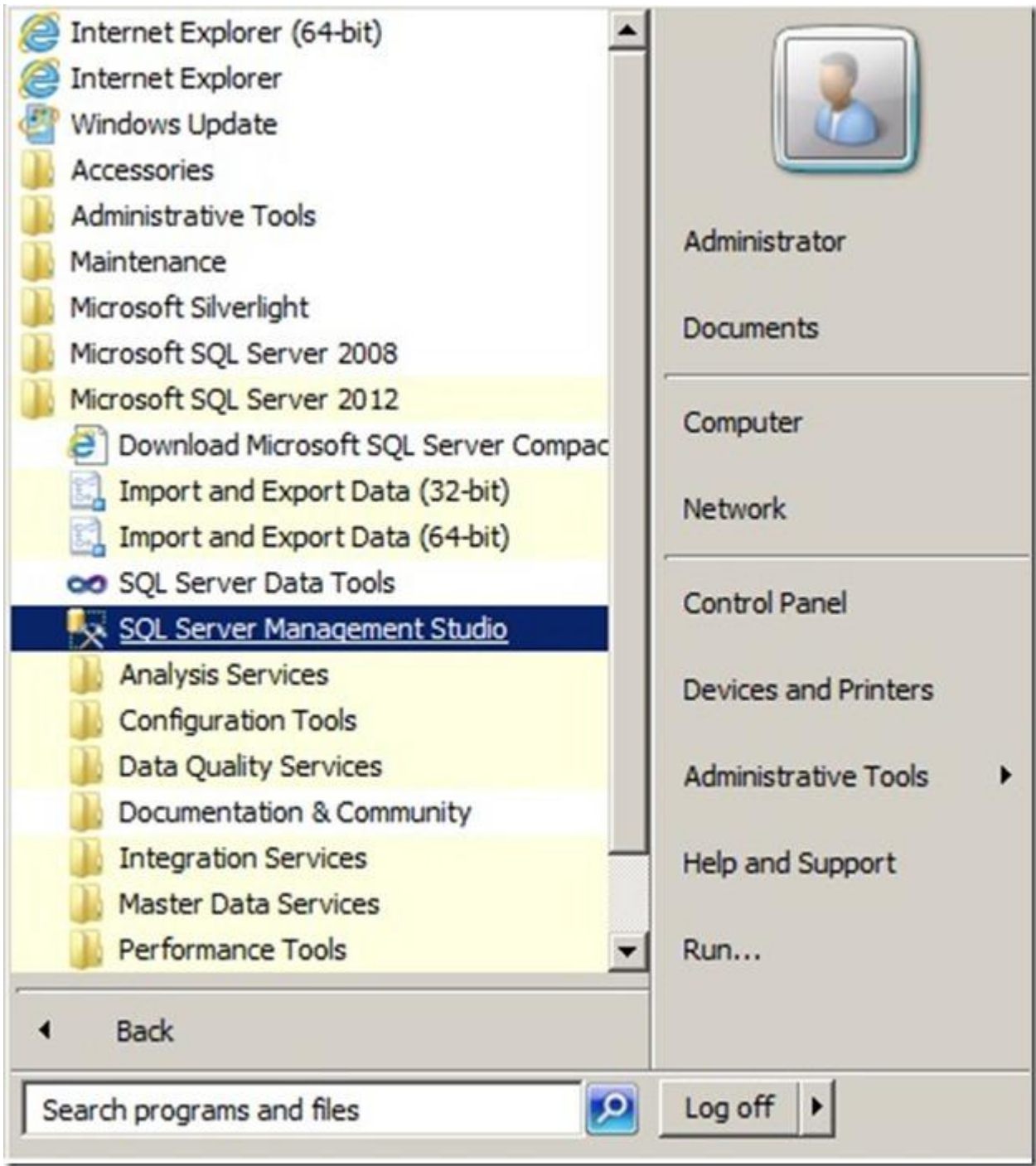

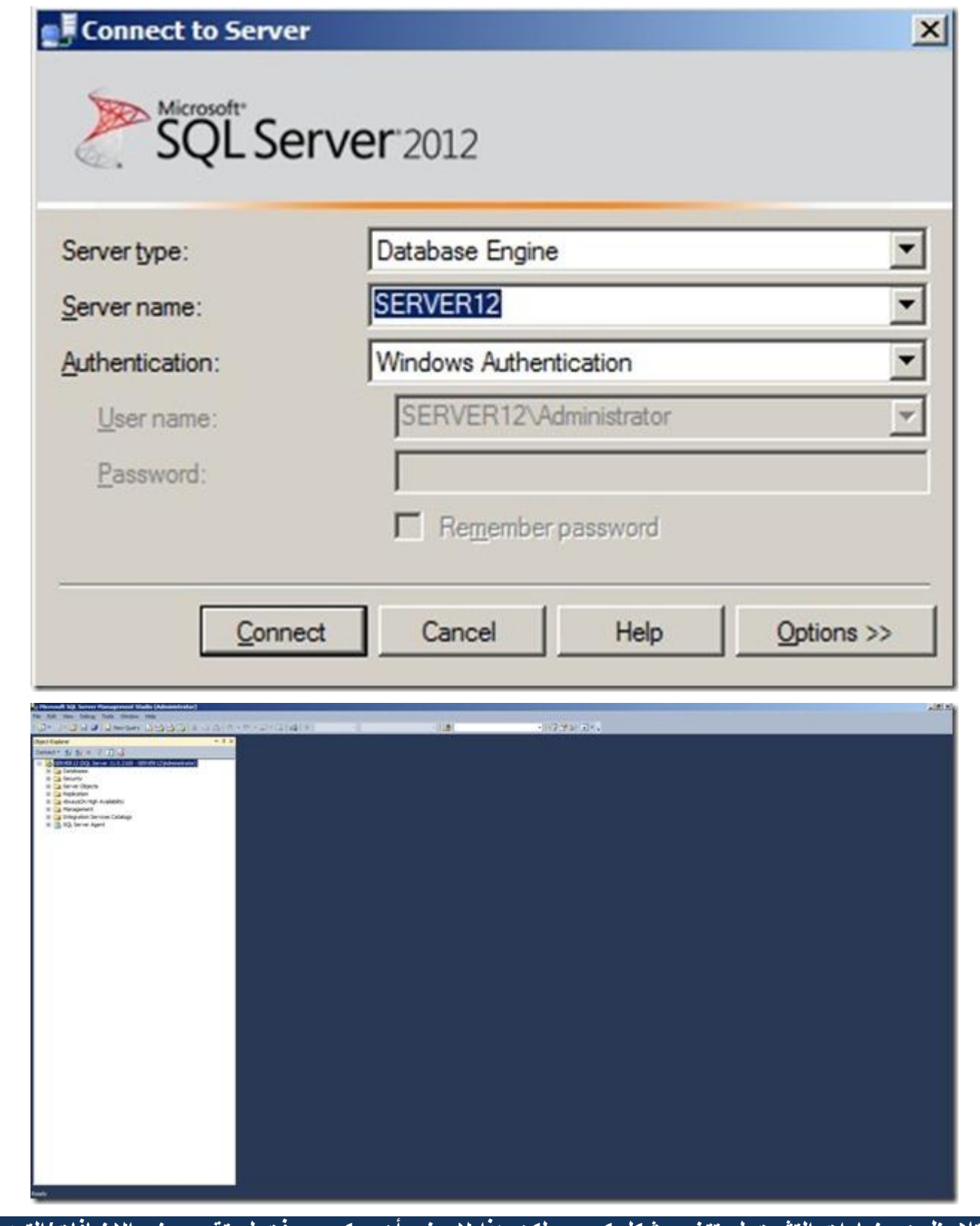

**كما تالحظون, خيارات التثبيت لم تتغير بشكل كبير و لكن هذا ال يعني أن ميكروسوفت لم تقم ببعض االضافات/التعديالت**  ـِ الكبير ة في هذه النسخة و سأحاول قريباً في تسليط الضوع على بعض النقاط الـهامة التي برزت في الاصدار ة الجديدة